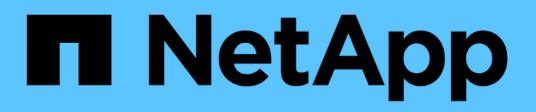

## **SnapMirror** ONTAP 9

NetApp April 24, 2024

This PDF was generated from https://docs.netapp.com/it-it/ontap/data-protection/compatible-ontapversions-snapmirror-concept.html on April 24, 2024. Always check docs.netapp.com for the latest.

# **Sommario**

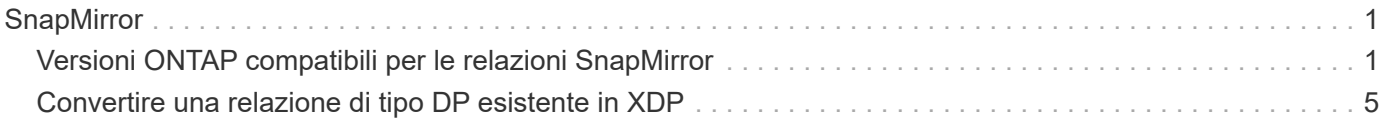

# <span id="page-2-0"></span>**SnapMirror**

## <span id="page-2-1"></span>**Versioni ONTAP compatibili per le relazioni SnapMirror**

Prima di creare una relazione di data Protection SnapMirror, i volumi di origine e destinazione devono eseguire versioni di ONTAP compatibili. Prima di eseguire l'aggiornamento di ONTAP, devi verificare che la tua versione attuale di ONTAP sia compatibile con la tua versione di ONTAP di destinazione per le relazioni SnapMirror.

## **Relazioni di replica unificate**

Per le relazioni SnapMirror di tipo "XDP", utilizzando release on-premise o Cloud Volumes ONTAP:

A partire da ONTAP 9.9.0:

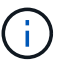

- Le release ONTAP 9.x,0 sono release solo per cloud e supportano i sistemi Cloud Volumes ONTAP. L'asterisco (\*) dopo la versione della release indica una release solo cloud.
- Le release ONTAP 9.x, 1 sono release generali e supportano sistemi Cloud Volumes ONTAP e on-premise.

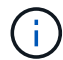

L'interoperabilità è bidirezionale.

### **Interoperabilità per ONTAP versione 9.3 e successive**

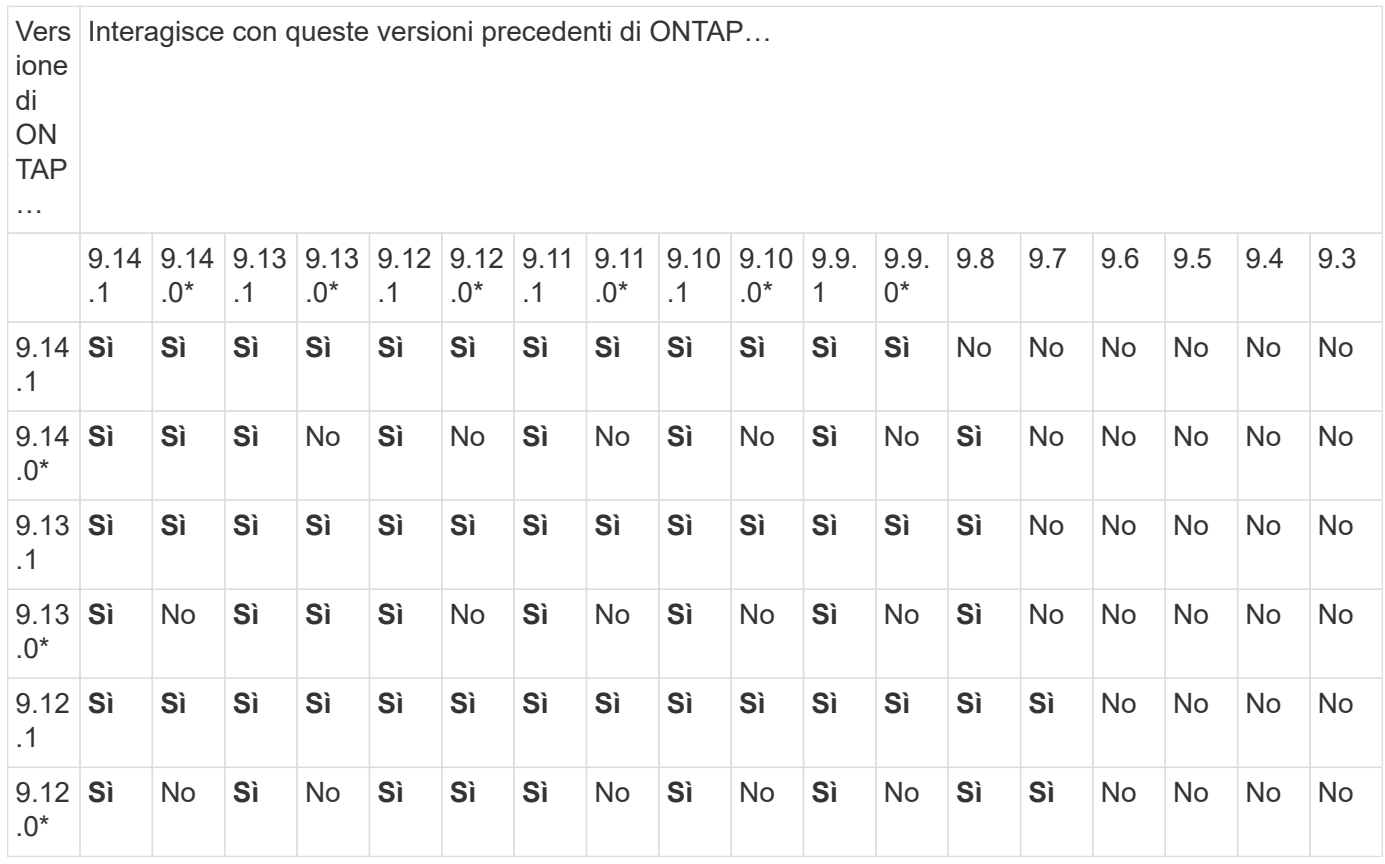

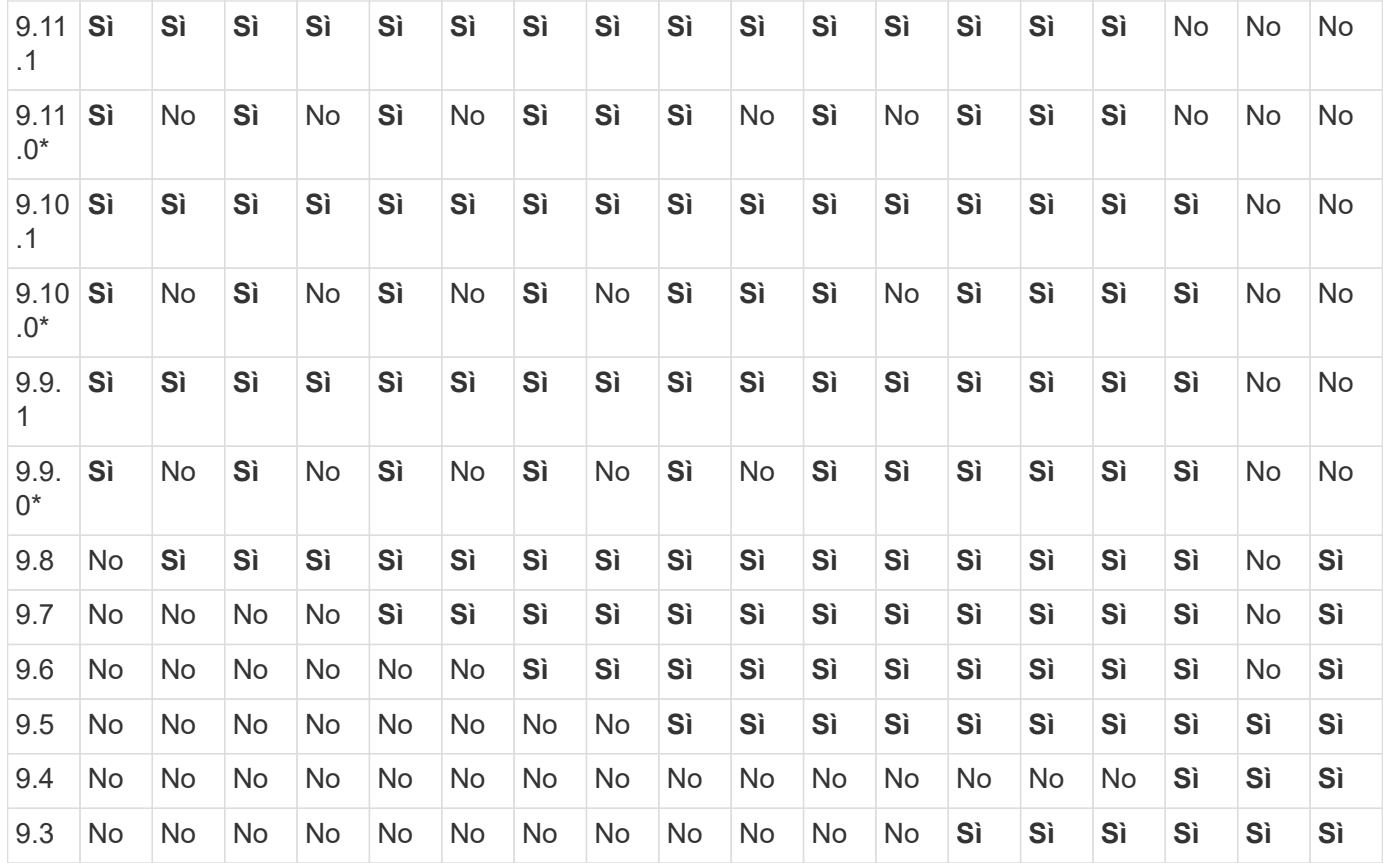

## **Relazioni sincroni di SnapMirror**

 $\bigodot$ 

SnapMirror Synchronous non è supportato per le istanze cloud di ONTAP.

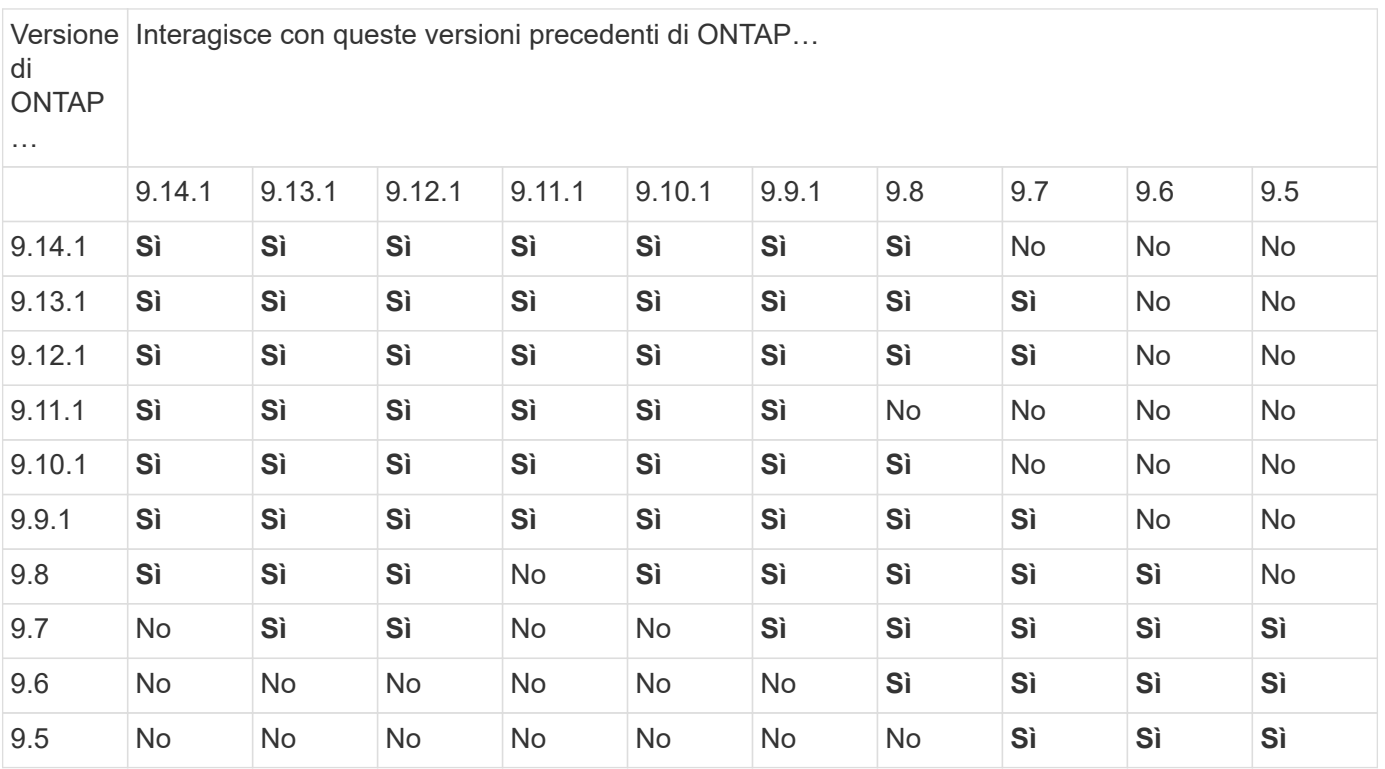

### **Relazioni di disaster recovery di SnapMirror SVM**

• Per i dati di disaster recovery SVM e la protezione SVM:

Il disaster recovery delle SVM è supportato solo tra cluster che eseguono la stessa versione di ONTAP. **L'indipendenza dalla versione non è supportata per la replica SVM**.

- Per il disaster recovery SVM per la migrazione SVM:
	- La replica è supportata in una singola direzione da una versione precedente di ONTAP sull'origine alla stessa o versione successiva di ONTAP sulla destinazione.
- La versione di ONTAP nel cluster di destinazione non deve essere più recente di due versioni principali onpremise o due versioni principali di cloud più recenti, come mostrato nella tabella seguente.
	- La replica non è supportata per i casi di utilizzo a lungo termine della protezione dei dati.

L'asterisco (\*) dopo la versione della release indica una release solo cloud.

Per determinare il supporto, individuare la versione di origine nella colonna della tabella a sinistra, quindi individuare la versione di destinazione nella riga superiore (DR/migrazione per le versioni simili e migrazione solo per le versioni più recenti).

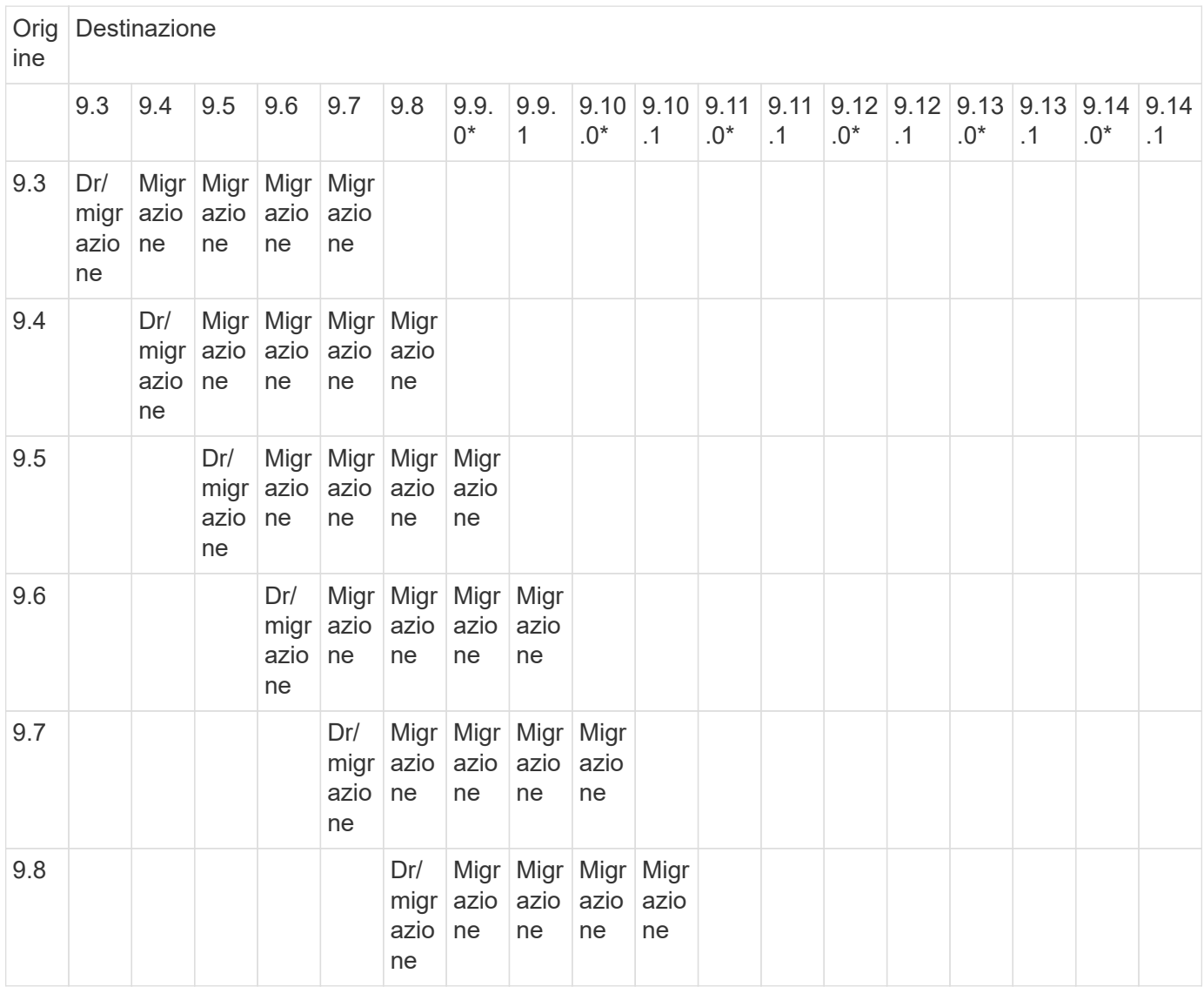

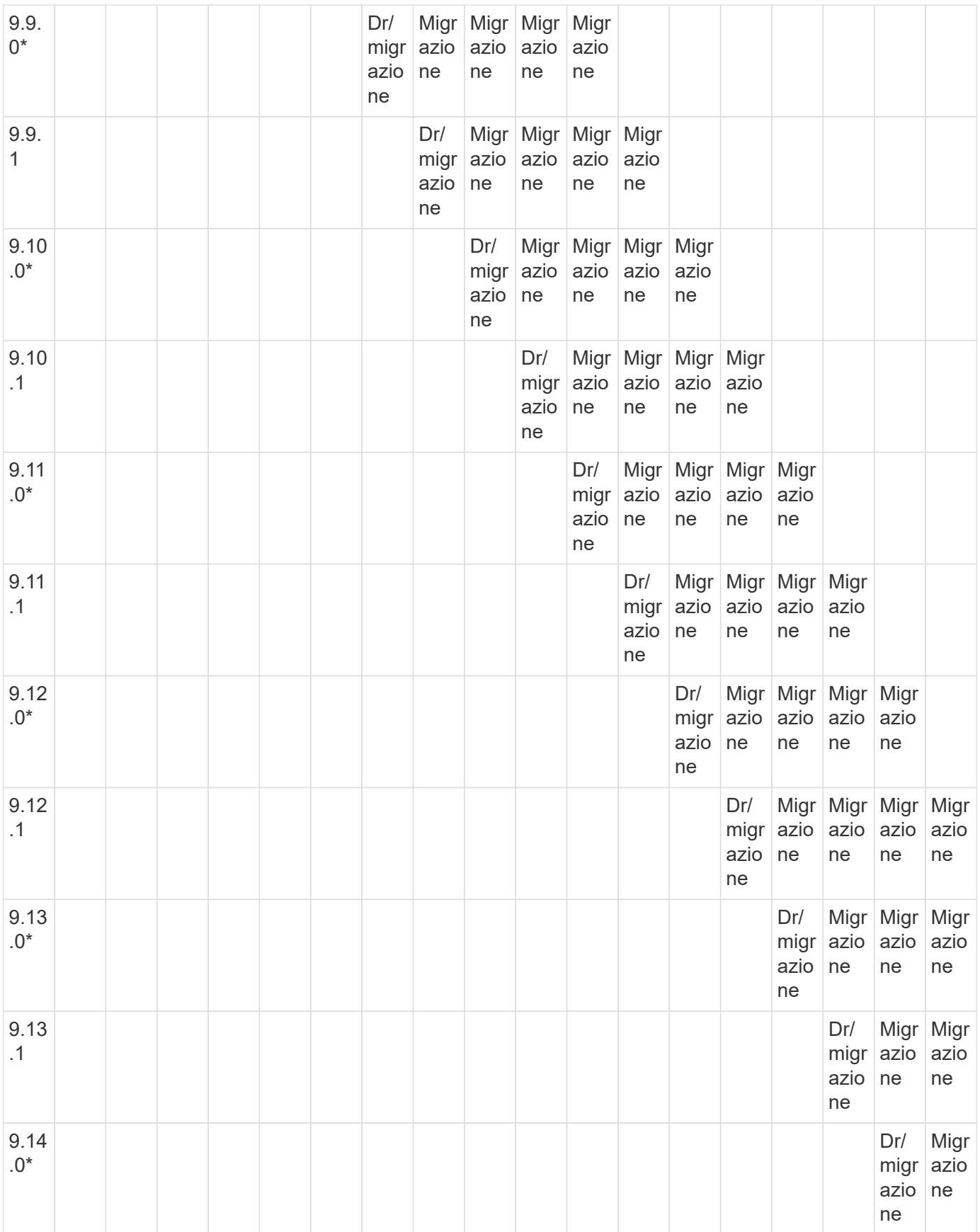

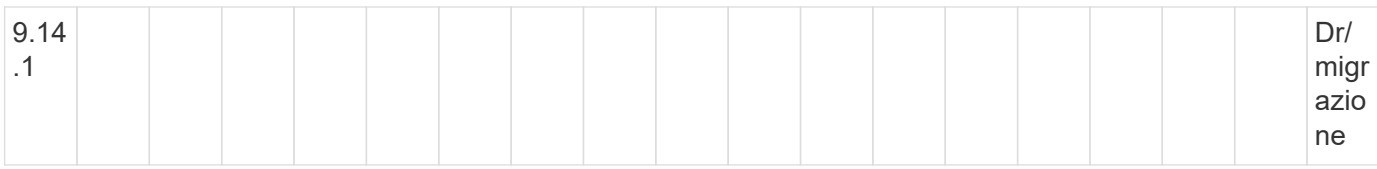

## **Relazioni di disaster recovery di SnapMirror**

Per le relazioni SnapMirror di tipo "DP" e di tipo di policy "async-mirror":

 $\mathbf{d}$ 

I mirror di tipo DP non possono essere inizializzati a partire da ONTAP 9.11.1 e sono completamente deprecati in ONTAP 9.12.1. Per ulteriori informazioni, vedere ["Deprecazione](https://mysupport.netapp.com/info/communications/ECMLP2880221.html) [delle relazioni SnapMirror per la protezione dei dati".](https://mysupport.netapp.com/info/communications/ECMLP2880221.html)

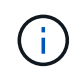

Nella tabella seguente, la colonna a sinistra indica la versione di ONTAP sul volume di origine, mentre la riga superiore indica le versioni di ONTAP disponibili sul volume di destinazione.

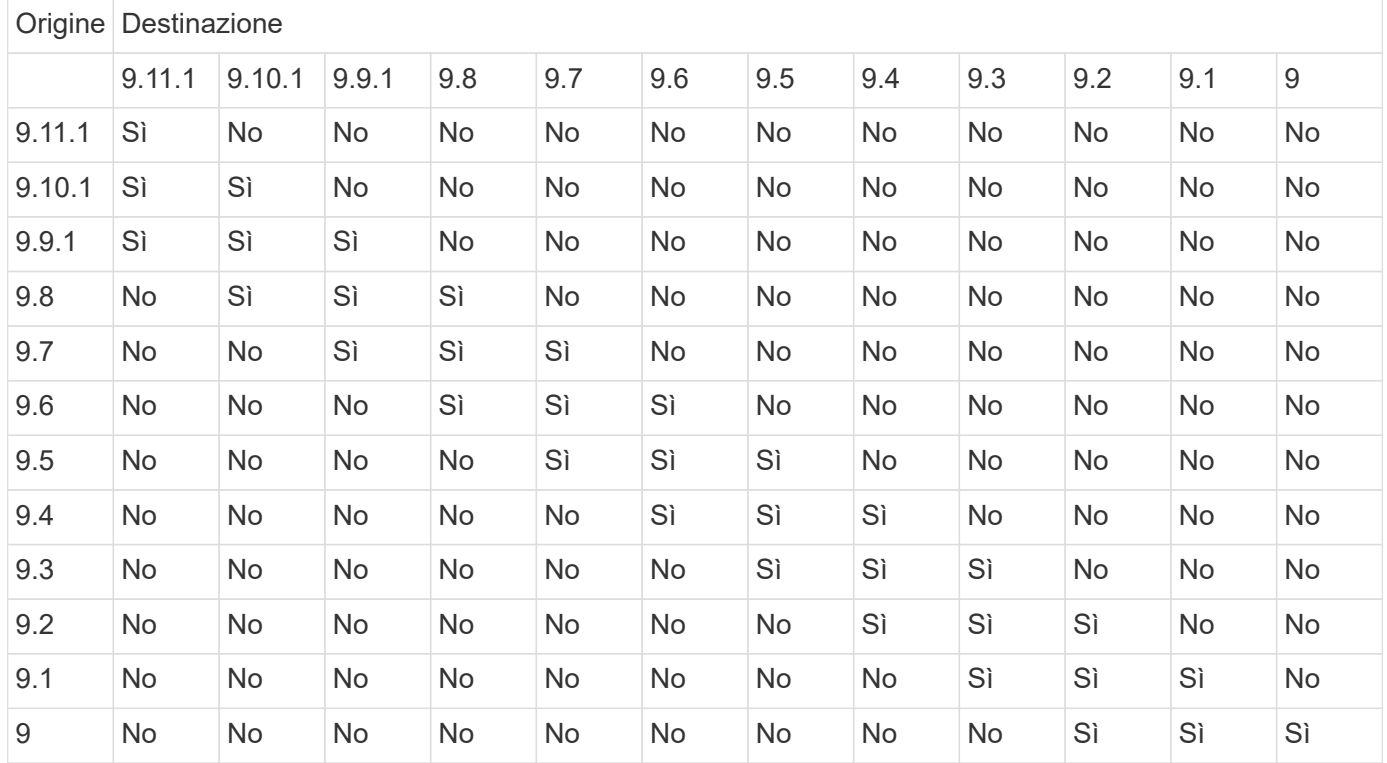

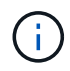

L'interoperabilità non è bidirezionale.

## <span id="page-6-0"></span>**Convertire una relazione di tipo DP esistente in XDP**

Se si esegue l'aggiornamento a ONTAP 9.12.1 o versioni successive, è necessario convertire le relazioni di tipo DP in XDP prima di eseguire l'aggiornamento. ONTAP 9.12.1 e versioni successive non supportano le relazioni di tipo DP. È possibile convertire facilmente una relazione di tipo DP esistente in XDP per sfruttare SnapMirror flessibile in versione.

### **A proposito di questa attività**

- SnapMirror non converte automaticamente le relazioni di tipo DP esistenti in XDP. Per convertire la relazione, è necessario interrompere ed eliminare la relazione esistente, creare una nuova relazione XDP e risincronizzare la relazione. Per informazioni generali, vedere ["XDP sostituisce DP come impostazione](https://docs.netapp.com/it-it/ontap/data-protection/version-flexible-snapmirror-default-concept.html) [predefinita di SnapMirror".](https://docs.netapp.com/it-it/ontap/data-protection/version-flexible-snapmirror-default-concept.html)
- Durante la pianificazione della conversione, è necessario tenere presente che la preparazione in background e la fase di data warehousing di una relazione SnapMirror XDP possono richiedere molto tempo. Non è raro che la relazione di SnapMirror riporti lo stato di "preparazione" per un periodo di tempo prolungato.

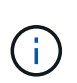

Dopo aver convertito un tipo di relazione SnapMirror da DP a XDP, le impostazioni relative allo spazio, come la dimensione automatica e la garanzia dello spazio, non vengono più replicate nella destinazione.

#### **Fasi**

1. Dal cluster di destinazione, assicurarsi che la relazione SnapMirror sia di tipo DP, che lo stato del mirror sia SnapMirrored, che lo stato della relazione sia inattivo e che la relazione sia integra:

```
snapmirror show -destination-path <SVM:volume>
```
L'esempio seguente mostra l'output di snapmirror show comando:

```
cluster dst::>snapmirror show -destination-path svm backup:volA dst
Source Path: svm1:volA
Destination Path: svm_backup:volA_dst
Relationship Type: DP
SnapMirror Schedule: -
Tries Limit: -
Throttle (KB/sec): unlimited
Mirror State: Snapmirrored
Relationship Status: Idle
Transfer Snapshot: -
Snapshot Progress: -
Total Progress: -
Snapshot Checkpoint: -
Newest Snapshot: snapmirror.10af643c-32d1-11e3-954b-
123478563412_2147484682.2014-06-27_100026
Newest Snapshot Timestamp: 06/27 10:00:55
Exported Snapshot: snapmirror.10af643c-32d1-11e3-954b-
123478563412_2147484682.2014-06-27_100026
Exported Snapshot Timestamp: 06/27 10:00:55
Healthy: true
```
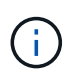

Potrebbe essere utile conservare una copia di snapmirror show output dei comandi per tenere traccia delle impostazioni delle relazioni esistenti.

2. Dai volumi di origine e di destinazione, assicurarsi che entrambi i volumi dispongano di una copia Snapshot comune:

```
volume snapshot show -vserver <SVM> -volume <volume>
```
Nell'esempio riportato di seguito viene illustrato il volume snapshot show output per i volumi di origine e di destinazione:

```
cluster src:> volume snapshot show -vserver vsm1 -volume volA
---Blocks---
Vserver Volume Snapshot State Size Total% Used%
-------- ------- ------------------------------- -------- --------
------ -----
svm1 volA
weekly.2014-06-09_0736 valid 76KB 0% 28%
weekly.2014-06-16_1305 valid 80KB 0% 29%
daily.2014-06-26_0842 valid 76KB 0% 28%
hourly.2014-06-26_1205 valid 72KB 0% 27%
hourly.2014-06-26_1305 valid 72KB 0% 27%
hourly.2014-06-26_1405 valid 76KB 0% 28%
hourly.2014-06-26_1505 valid 72KB 0% 27%
hourly.2014-06-26_1605 valid 72KB 0% 27%
daily.2014-06-27_0921 valid 60KB 0% 24%
hourly.2014-06-27_0921 valid 76KB 0% 28%
snapmirror.10af643c-32d1-11e3-954b-123478563412_2147484682.2014-06-
27_100026
valid 44KB 0% 19%
11 entries were displayed.
cluster dest:> volume snapshot show -vserver svm backup -volume volA dst
---Blocks---
Vserver Volume Snapshot State Size Total% Used%
-------- ------- ------------------------------- -------- --------
------ -----
svm_backup volA_dst
weekly.2014-06-09_0736 valid 76KB 0% 30%
weekly.2014-06-16_1305 valid 80KB 0% 31%
daily.2014-06-26_0842 valid 76KB 0% 30%
hourly.2014-06-26_1205 valid 72KB 0% 29%
hourly.2014-06-26_1305 valid 72KB 0% 29%
hourly.2014-06-26_1405 valid 76KB 0% 30%
hourly.2014-06-26_1505 valid 72KB 0% 29%
hourly.2014-06-26_1605 valid 72KB 0% 29%
daily.2014-06-27_0921 valid 60KB 0% 25%
hourly.2014-06-27_0921 valid 76KB 0% 30%
snapmirror.10af643c-32d1-11e3-954b-123478563412_2147484682.2014-06-
27_100026
```
3. Per garantire che gli aggiornamenti pianificati non vengano eseguiti durante la conversione, interrompere la relazione DP-type esistente:

```
snapmirror quiesce -source-path <SVM:volume> -destination-path
<SVM:volume>
```
Per la sintassi completa dei comandi, vedere ["pagina man".](https://docs.netapp.com/us-en/ontap-cli-9141//snapmirror-quiesce.html)

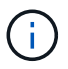

È necessario eseguire questo comando dalla SVM di destinazione o dal cluster di destinazione.

Nell'esempio seguente viene meno la relazione tra il volume di origine volA acceso svm1 e il volume di destinazione volA dst acceso svm backup:

cluster\_dst::> snapmirror quiesce -destination-path svm\_backup:volA\_dst

4. Interrompere la relazione di tipo DP esistente:

snapmirror break -destination-path <SVM:volume>

Per la sintassi completa dei comandi, vedere ["pagina man".](https://docs.netapp.com/us-en/ontap-cli-9141//snapmirror-break.html)

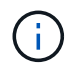

È necessario eseguire questo comando dalla SVM di destinazione o dal cluster di destinazione.

Nell'esempio seguente viene spezzata la relazione tra il volume di origine volA acceso svm1 e il volume di destinazione volA dst acceso svm backup:

cluster dst::> snapmirror break -destination-path svm backup:volA dst

5. Se l'eliminazione automatica delle copie Snapshot è attivata sul volume di destinazione, disattivarla:

```
volume snapshot autodelete modify -vserver SVM -volume volume
-enabled false
```
Nell'esempio seguente viene disattivata l'eliminazione automatica della copia Snapshot sul volume di destinazione volA dst:

```
cluster dst::> volume snapshot autodelete modify -vserver svm backup
-volume volA dst -enabled false
```
6. Eliminare la relazione DP-type esistente:

snapmirror delete -destination-path <SVM:volume>

Per la sintassi completa dei comandi, vedere ["pagina man".](https://docs.netapp.com/us-en/ontap-cli-9141//snapmirror-delete.html)

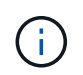

È necessario eseguire questo comando dalla SVM di destinazione o dal cluster di destinazione.

Nell'esempio riportato di seguito viene eliminata la relazione tra il volume di origine volA acceso svm1 e il volume di destinazione volA dst acceso svm backup:

cluster dst::> snapmirror delete -destination-path svm backup:volA dst

7. Rilasciare la relazione di disaster recovery della SVM di origine sull'origine:

```
snapmirror release -destination-path <SVM:volume> -relationship-info
-only true
```
L'esempio seguente rilascia la relazione di disaster recovery della SVM:

cluster src::> snapmirror release -destination-path svm backup:volA dst -relationship-info-only true

8. È possibile utilizzare l'output conservato da snapmirror show Comando per creare la nuova relazione XDP-type:

```
snapmirror create -source-path <SVM:volume> -destination-path
<SVM:volume> -type XDP -schedule <schedule> -policy <policy>
```
La nuova relazione deve utilizzare lo stesso volume di origine e di destinazione. Per la sintassi completa dei comandi, vedere la pagina man.

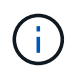

È necessario eseguire questo comando dalla SVM di destinazione o dal cluster di destinazione.

L'esempio seguente crea una relazione di disaster recovery SnapMirror tra il volume di origine volA acceso svm1 e il volume di destinazione volA\_dst acceso svm\_backup utilizzando l'impostazione predefinita MirrorAllSnapshots policy:

```
cluster dst::> snapmirror create -source-path svm1:volA -destination
-path svm backup:volA dst
-type XDP -schedule my_daily -policy MirrorAllSnapshots
```
9. Risincronizzare i volumi di origine e di destinazione:

snapmirror resync -source-path <SVM:volume> -destination-path <SVM:volume>

Per migliorare il tempo di risincronizzazione, è possibile utilizzare -quick-resync tuttavia, è importante tenere presente che i risparmi in termini di efficienza dello storage possono andare persi. Per la sintassi completa dei comandi, vedere la pagina man: ["Comando di risync di SnapMirror"](https://docs.netapp.com/us-en/ontap-cli-9141/snapmirror-resync.html#parameters.html).

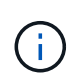

È necessario eseguire questo comando dalla SVM di destinazione o dal cluster di destinazione. Sebbene la risincronizzazione non richieda un trasferimento di riferimento, può richiedere molto tempo. È possibile eseguire la risincronizzazione in ore non di punta.

Nell'esempio riportato di seguito viene risincronata la relazione tra il volume di origine volA acceso svm1 e il volume di destinazione volA dst acceso svm backup:

cluster dst::> snapmirror resync -source-path svm1:volA -destination -path svm backup:volA dst

10. Se l'eliminazione automatica delle copie Snapshot è stata disattivata, riattivarla:

```
volume snapshot autodelete modify -vserver <SVM> -volume <volume>
-enabled true
```
#### **Al termine**

- 1. Utilizzare snapmirror show Per verificare che sia stata creata la relazione SnapMirror.
- 2. Quando il volume di destinazione SnapMirror XDP inizia ad aggiornare le copie Snapshot come definito dalla policy SnapMirror, utilizzare l'output di snapmirror list-destinations Dal cluster di origine per visualizzare la nuova relazione SnapMirror XDP.

#### **Informazioni sul copyright**

Copyright © 2024 NetApp, Inc. Tutti i diritti riservati. Stampato negli Stati Uniti d'America. Nessuna porzione di questo documento soggetta a copyright può essere riprodotta in qualsiasi formato o mezzo (grafico, elettronico o meccanico, inclusi fotocopie, registrazione, nastri o storage in un sistema elettronico) senza previo consenso scritto da parte del detentore del copyright.

Il software derivato dal materiale sottoposto a copyright di NetApp è soggetto alla seguente licenza e dichiarazione di non responsabilità:

IL PRESENTE SOFTWARE VIENE FORNITO DA NETAPP "COSÌ COM'È" E SENZA QUALSIVOGLIA TIPO DI GARANZIA IMPLICITA O ESPRESSA FRA CUI, A TITOLO ESEMPLIFICATIVO E NON ESAUSTIVO, GARANZIE IMPLICITE DI COMMERCIABILITÀ E IDONEITÀ PER UNO SCOPO SPECIFICO, CHE VENGONO DECLINATE DAL PRESENTE DOCUMENTO. NETAPP NON VERRÀ CONSIDERATA RESPONSABILE IN ALCUN CASO PER QUALSIVOGLIA DANNO DIRETTO, INDIRETTO, ACCIDENTALE, SPECIALE, ESEMPLARE E CONSEQUENZIALE (COMPRESI, A TITOLO ESEMPLIFICATIVO E NON ESAUSTIVO, PROCUREMENT O SOSTITUZIONE DI MERCI O SERVIZI, IMPOSSIBILITÀ DI UTILIZZO O PERDITA DI DATI O PROFITTI OPPURE INTERRUZIONE DELL'ATTIVITÀ AZIENDALE) CAUSATO IN QUALSIVOGLIA MODO O IN RELAZIONE A QUALUNQUE TEORIA DI RESPONSABILITÀ, SIA ESSA CONTRATTUALE, RIGOROSA O DOVUTA A INSOLVENZA (COMPRESA LA NEGLIGENZA O ALTRO) INSORTA IN QUALSIASI MODO ATTRAVERSO L'UTILIZZO DEL PRESENTE SOFTWARE ANCHE IN PRESENZA DI UN PREAVVISO CIRCA L'EVENTUALITÀ DI QUESTO TIPO DI DANNI.

NetApp si riserva il diritto di modificare in qualsiasi momento qualunque prodotto descritto nel presente documento senza fornire alcun preavviso. NetApp non si assume alcuna responsabilità circa l'utilizzo dei prodotti o materiali descritti nel presente documento, con l'eccezione di quanto concordato espressamente e per iscritto da NetApp. L'utilizzo o l'acquisto del presente prodotto non comporta il rilascio di una licenza nell'ambito di un qualche diritto di brevetto, marchio commerciale o altro diritto di proprietà intellettuale di NetApp.

Il prodotto descritto in questa guida può essere protetto da uno o più brevetti degli Stati Uniti, esteri o in attesa di approvazione.

LEGENDA PER I DIRITTI SOTTOPOSTI A LIMITAZIONE: l'utilizzo, la duplicazione o la divulgazione da parte degli enti governativi sono soggetti alle limitazioni indicate nel sottoparagrafo (b)(3) della clausola Rights in Technical Data and Computer Software del DFARS 252.227-7013 (FEB 2014) e FAR 52.227-19 (DIC 2007).

I dati contenuti nel presente documento riguardano un articolo commerciale (secondo la definizione data in FAR 2.101) e sono di proprietà di NetApp, Inc. Tutti i dati tecnici e il software NetApp forniti secondo i termini del presente Contratto sono articoli aventi natura commerciale, sviluppati con finanziamenti esclusivamente privati. Il governo statunitense ha una licenza irrevocabile limitata, non esclusiva, non trasferibile, non cedibile, mondiale, per l'utilizzo dei Dati esclusivamente in connessione con e a supporto di un contratto governativo statunitense in base al quale i Dati sono distribuiti. Con la sola esclusione di quanto indicato nel presente documento, i Dati non possono essere utilizzati, divulgati, riprodotti, modificati, visualizzati o mostrati senza la previa approvazione scritta di NetApp, Inc. I diritti di licenza del governo degli Stati Uniti per il Dipartimento della Difesa sono limitati ai diritti identificati nella clausola DFARS 252.227-7015(b) (FEB 2014).

#### **Informazioni sul marchio commerciale**

NETAPP, il logo NETAPP e i marchi elencati alla pagina<http://www.netapp.com/TM> sono marchi di NetApp, Inc. Gli altri nomi di aziende e prodotti potrebbero essere marchi dei rispettivi proprietari.